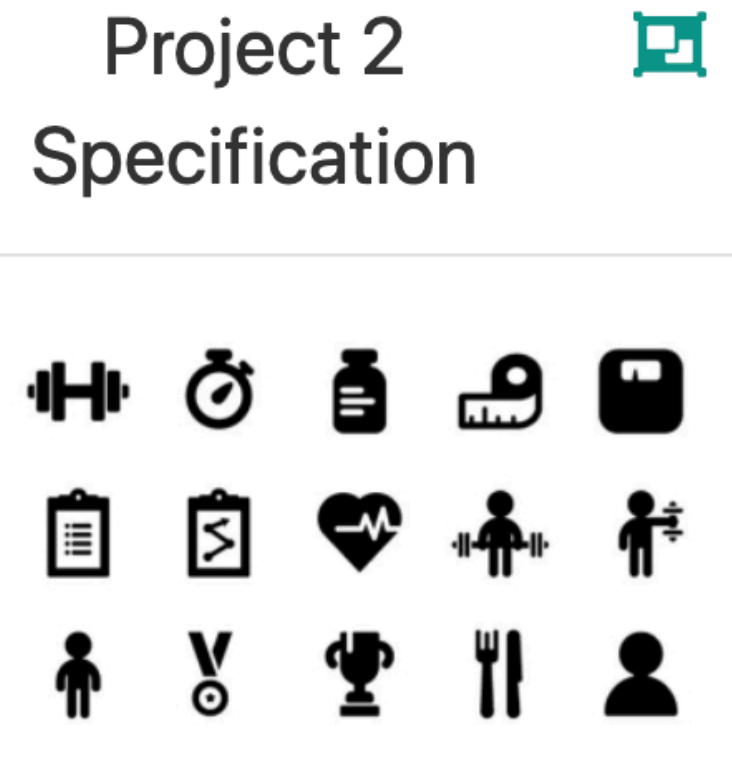

**Specification for Assignment**  $\overline{2}$ 

# Assignment 2

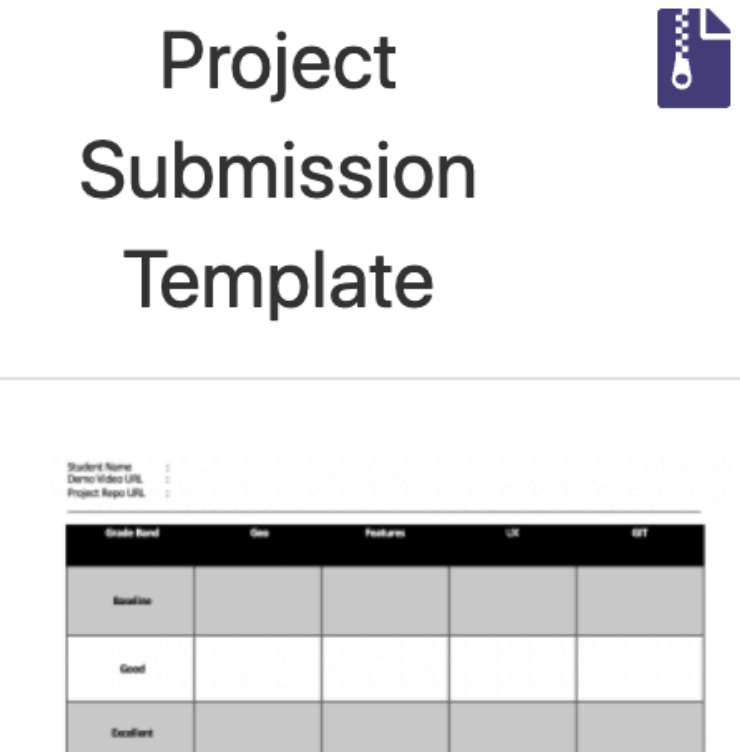

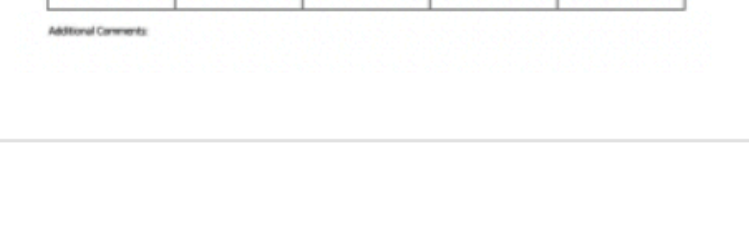

 $0.66$  and  $\alpha$ 

An archive of a word document to be submitted with assignment 2

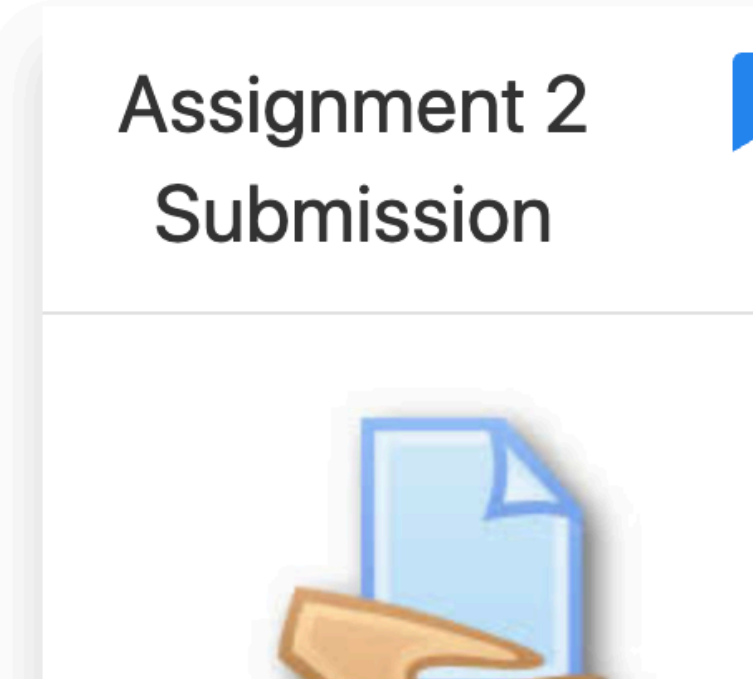

Moodle assignment dropbox for Assignment 2

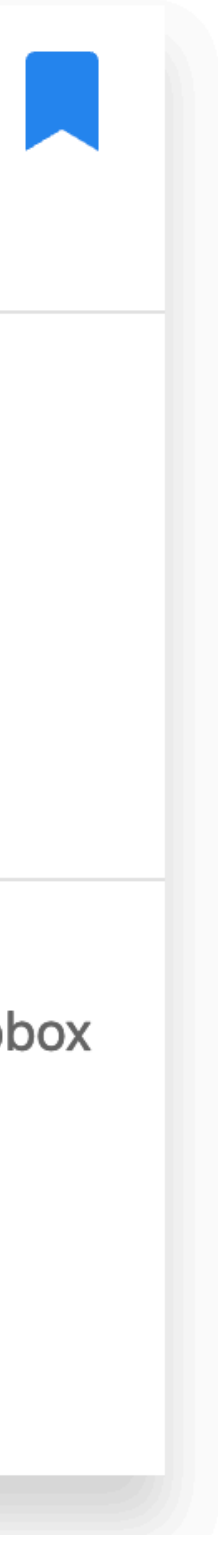

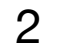

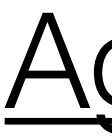

- Assignment Concept
	- Grading Bands
- Detailed Specifications
	- Grading Rubric
		-
	- Where to start?

## **Agenda**

**Deadlines** 

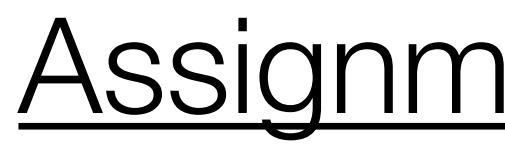

# Assignment Concept

- A Gym requires an app to periodically track assessments on individual members
- Assessments capture essentials measurements on the member at a given date
- The app should generate analytics on the status of the member after a given assessment
	- The app should enable a Trainer to review assessments, and comment on any specific assessment

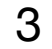

# Assignment 2 Grading Range

## pass

merit

distinction

St Bas G Exc

Outst

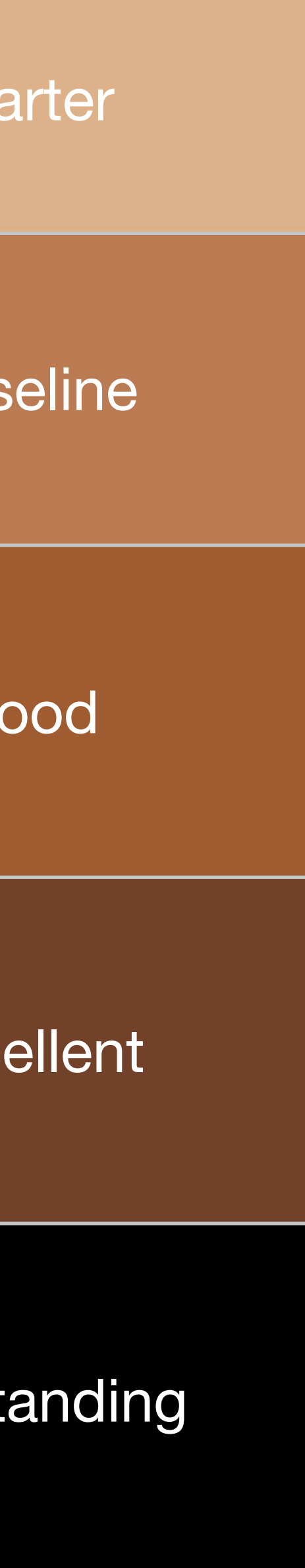

# Assignment 1 : Assignment 2 40% : 60% *Ratios*

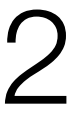

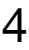

# Grading Bands

### Assessment

### **Starter**

Test assessn yaml file cor chest, thigh,

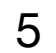

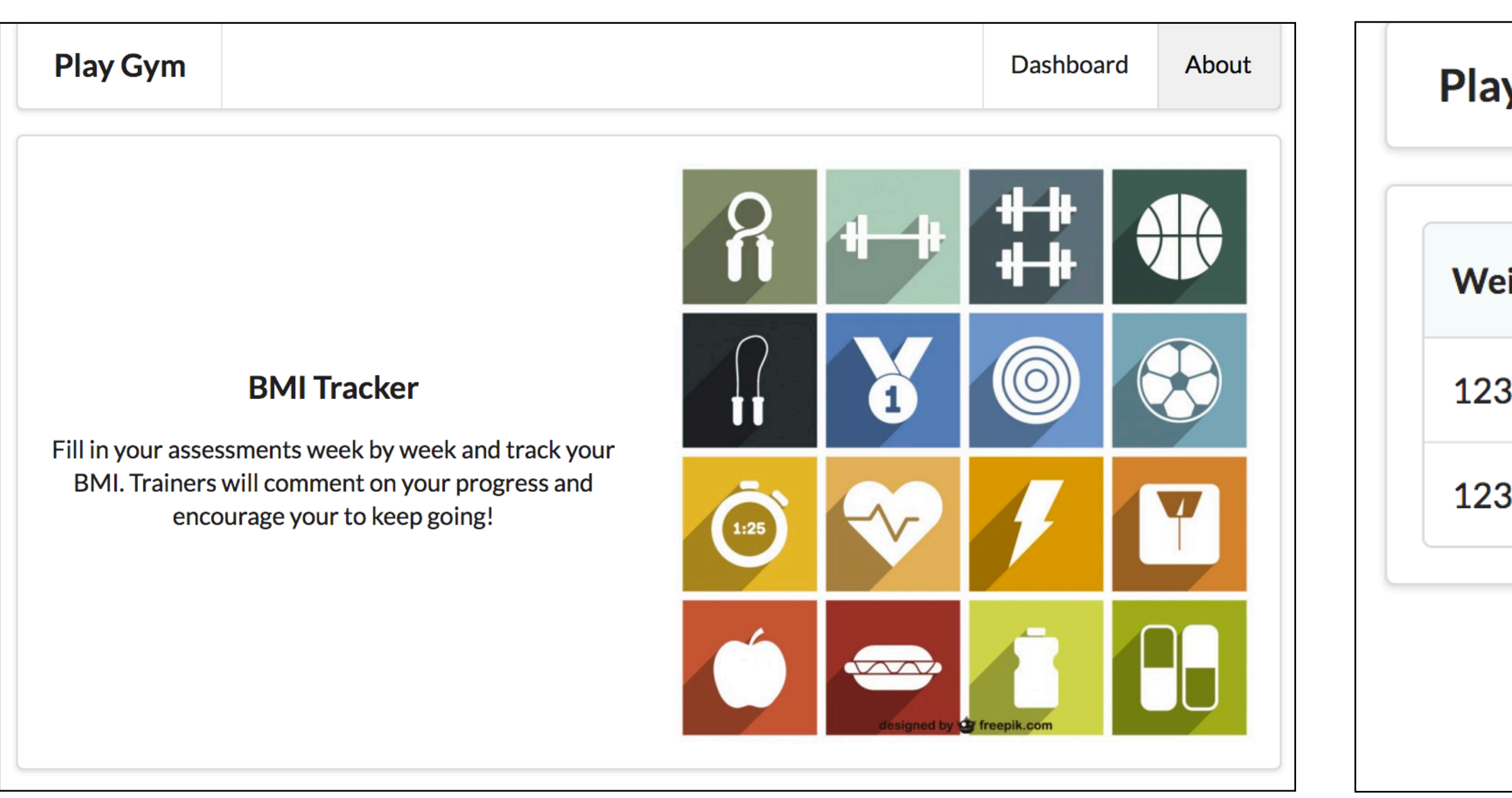

### Analytics

![](_page_4_Picture_45.jpeg)

![](_page_4_Picture_46.jpeg)

![](_page_4_Picture_47.jpeg)

![](_page_4_Picture_8.jpeg)

### Assessment

**Multiple Assessments** associated with single us yaml file. Form to add me assessments in UX

> **Play Gym** Weight 00.00kg **Upper Arm** 00.00cm **Add Assess** Weight 123.3 123.3

![](_page_5_Picture_7.jpeg)

![](_page_5_Picture_42.jpeg)

![](_page_5_Picture_4.jpeg)

### Baseline

![](_page_5_Picture_43.jpeg)

![](_page_6_Picture_65.jpeg)

![](_page_6_Picture_0.jpeg)

#### Assessment

Dashboard shows asse for logged in use

![](_page_6_Picture_66.jpeg)

![](_page_6_Picture_67.jpeg)

![](_page_6_Figure_5.jpeg)

![](_page_6_Figure_6.jpeg)

![](_page_7_Picture_22.jpeg)

![](_page_7_Picture_23.jpeg)

![](_page_7_Picture_24.jpeg)

![](_page_7_Picture_25.jpeg)

![](_page_7_Picture_26.jpeg)

![](_page_7_Figure_6.jpeg)

8

Marge can leave a comment on individual assessments

# Marge is a 'Trainer' Marge sees List of ordinary 'Members'

![](_page_8_Figure_6.jpeg)

![](_page_8_Picture_76.jpeg)

![](_page_8_Picture_2.jpeg)

![](_page_8_Picture_3.jpeg)

![](_page_9_Figure_6.jpeg)

![](_page_9_Picture_27.jpeg)

![](_page_9_Picture_28.jpeg)

![](_page_9_Picture_29.jpeg)

#### **Add Assessment**

![](_page_9_Picture_30.jpeg)

![](_page_10_Picture_202.jpeg)

![](_page_10_Picture_1.jpeg)

![](_page_10_Figure_2.jpeg)

![](_page_11_Figure_0.jpeg)

Details will be covered in separate presentations

![](_page_11_Picture_20.jpeg)

![](_page_12_Picture_48.jpeg)

![](_page_12_Figure_0.jpeg)

Demos & Walkthrough May 5th-11th - via 20 minute Slack call

![](_page_13_Picture_50.jpeg)

## Where to Start?

![](_page_13_Picture_1.jpeg)

Consider adapting Todolist 1 application (Lab-09a) - Starter | General state refactoring the Todo model to become an Assessment

> Include Member class from Todo List 2 (Lab 10). Do not include sessions yet - but include a single member in the Yaml file, with associated assessments

![](_page_13_Picture_3.jpeg)

![](_page_13_Picture_5.jpeg)

Review complete Todo List 2 (Lab 10). Incorporate Sessions as implemented in that lab Introduce several members in the Yaml file, with associated assessments

![](_page_13_Picture_51.jpeg)

![](_page_14_Picture_18.jpeg)

![](_page_14_Picture_19.jpeg)

![](_page_14_Picture_0.jpeg)

**Outstanding** 

Review complete Playlist 4 (Lab 09b). Pay close attention to how playlists links are displayed on a page, and then those links trigger routes to open new controller/views

Look carefully at the Delete implementations in Playlist-5 (Lab11b)

Research Data Time classes in Java

Research sorting by date/time in Java.

![](_page_14_Picture_83.jpeg)

![](_page_14_Picture_7.jpeg)

![](_page_14_Picture_8.jpeg)

 $Lab-11b$ 

Playlist 5

Incorporate Sessions into the latest Playlist Application

![](_page_14_Figure_11.jpeg)

user to create playlists.

**Review the Playlist Application** 

![](_page_14_Figure_13.jpeg)

![](_page_14_Picture_14.jpeg)

Deploy a Play Application to the cloud

![](_page_14_Picture_16.jpeg)

![](_page_14_Picture_17.jpeg)